# Espressioni con word

Quello che propongo di fare è di svolgere un'espressione aritmetica con il programma word.

- In realtà io userò il programma Writer, che fa parte del pacchetto Open office, un pacchetto software open source.
- Cosa vuol dire?
- Significa che i programmi sono liberamente e gratuitamente scaricabili da internet da chiunque e disponibili nelle versioni Windows, Mac osx e Linux. Attualmente è arrivato alla versione 3.0.
- Le operazioni qui descritte sono facilmente applicabili anche ad altri word processor.

## Per prima cosa digitiamo l'espressione

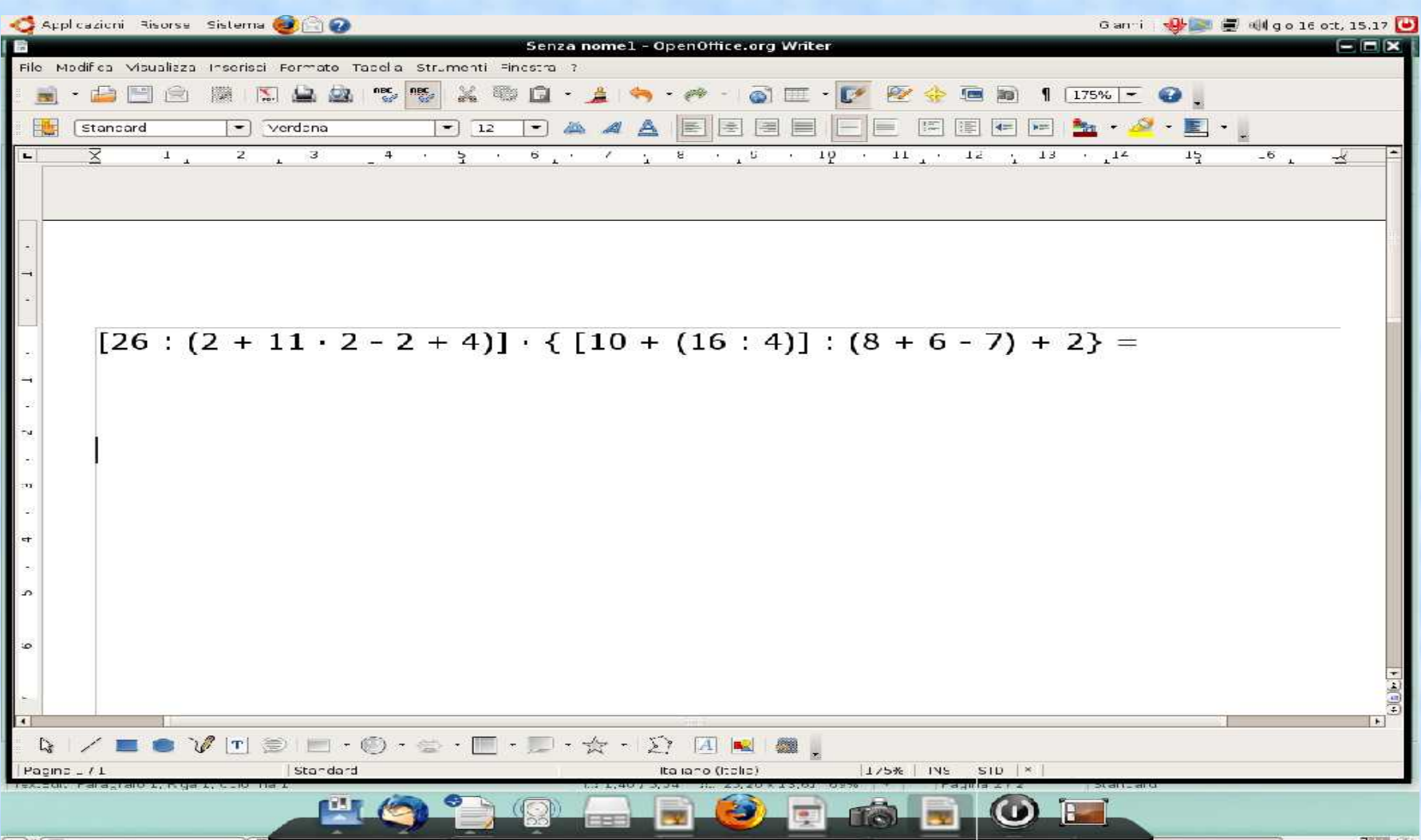

## Quindi evidenziamola e copiamola

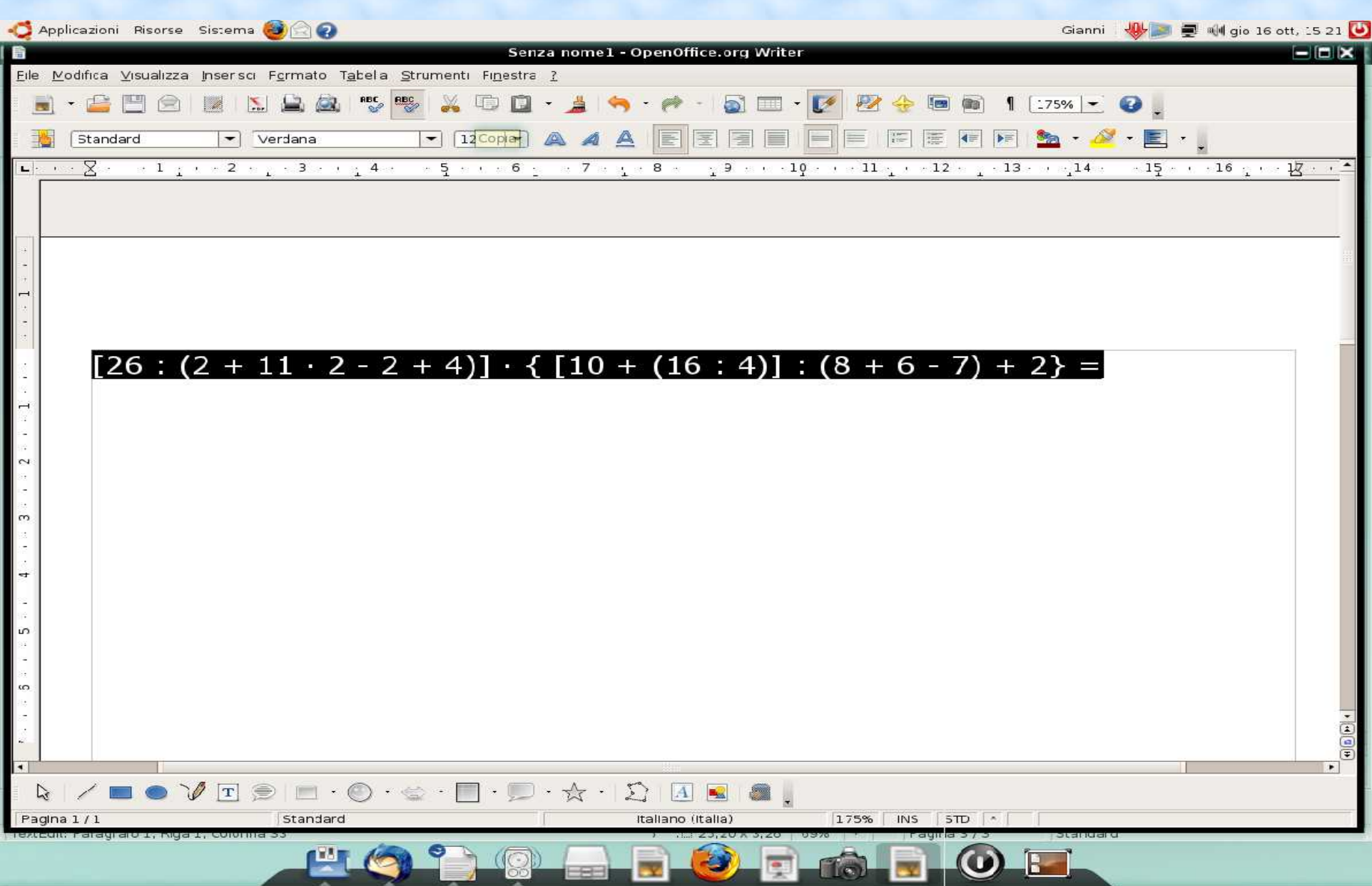

### Andiamo in basso di due righe ed incolliamola

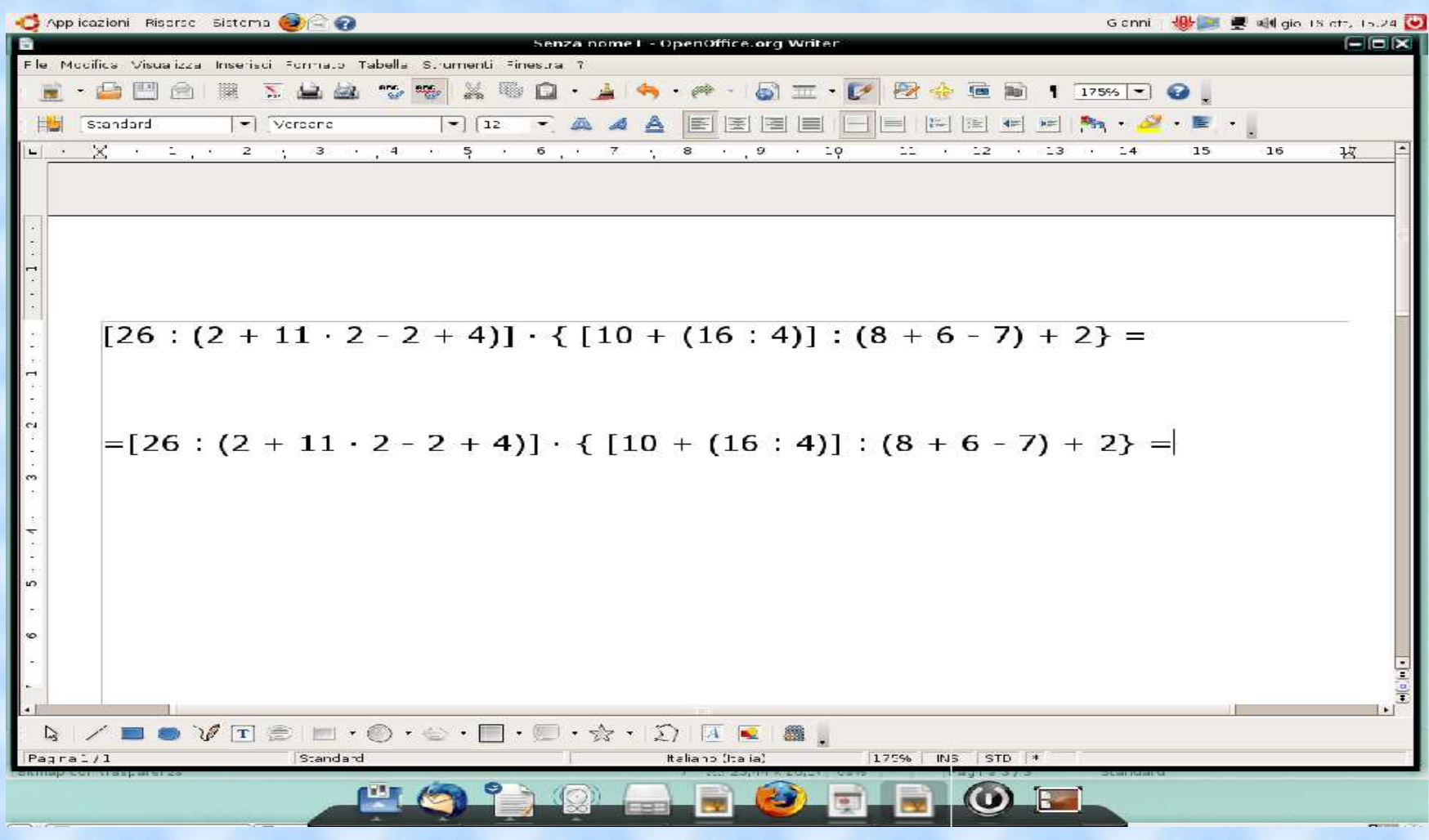

### Evidenziamo di rosso le operazioni da fare

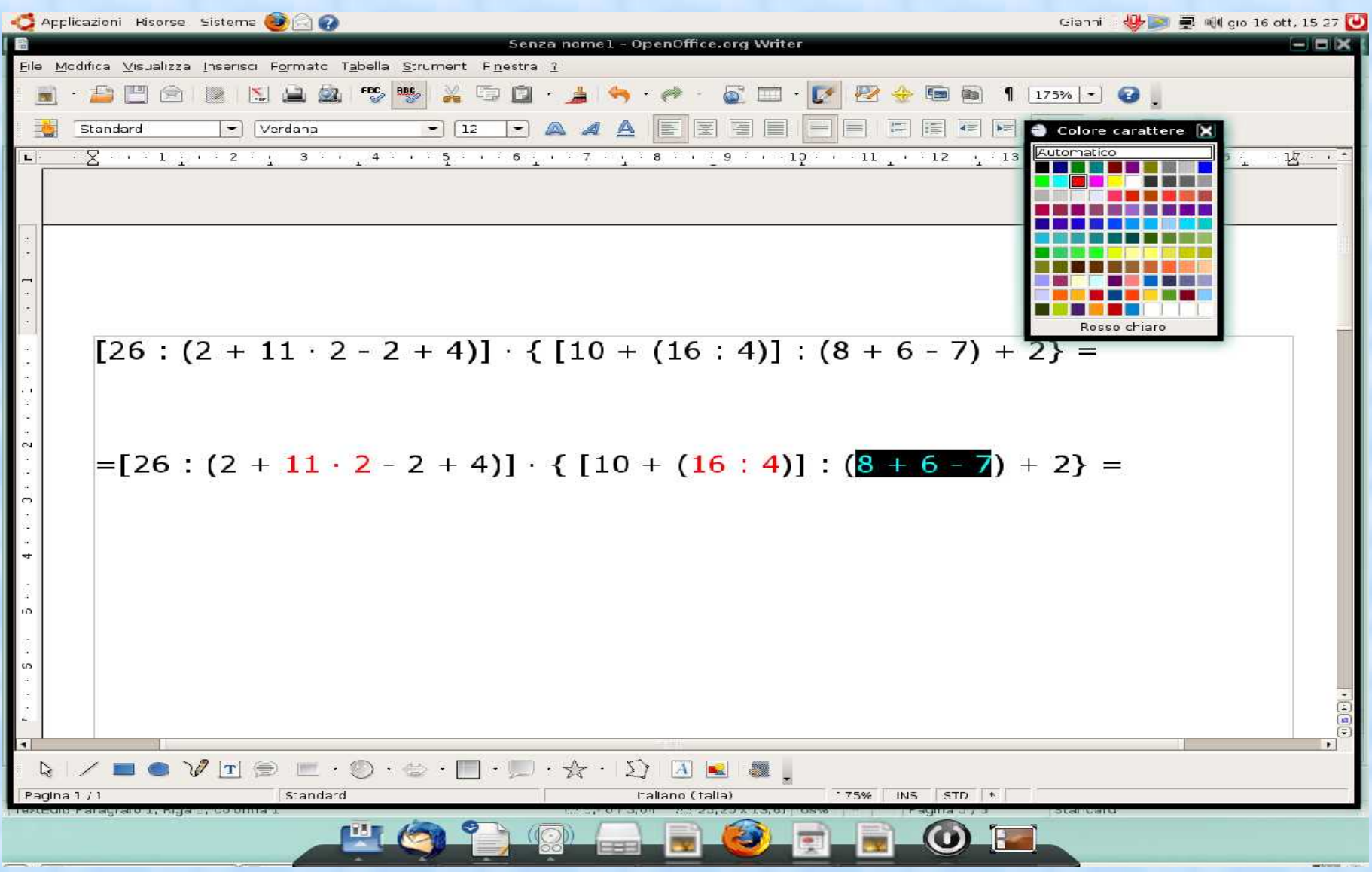

Copiamo tutta la riga ed al posto delle operazioni in rosso scriviamo il risultato. Controlliamo nel menù visualizza – barre degli strumenti sia spuntato disegno. Nella parte bassa dello schermo clicchiamo sulla linea

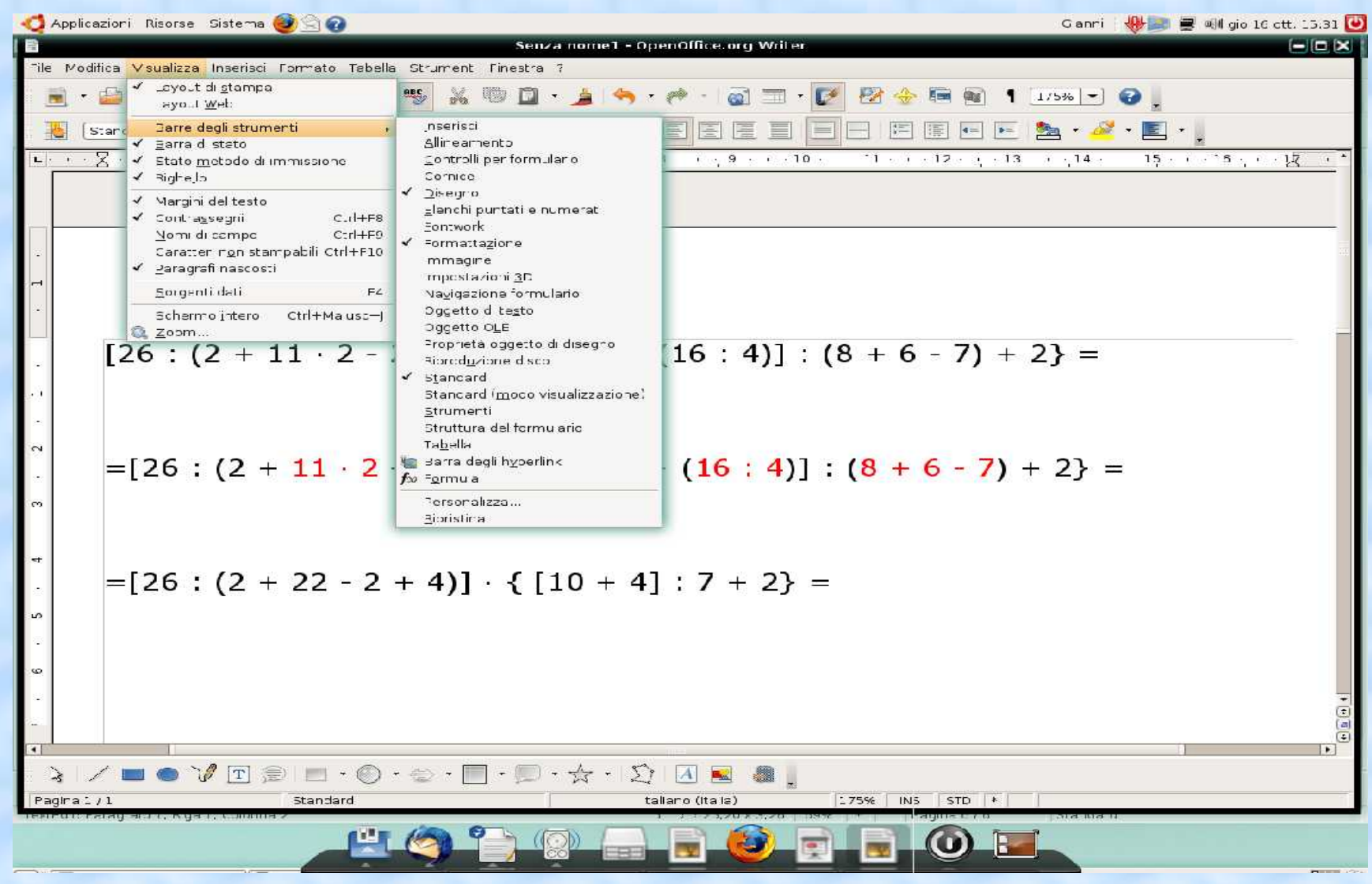

Disegniamo una linea che unisce la prima operazione con il suo risultato poi nel menù che compare selezioniamo la freccia lo spessore ed il colore adeguati.

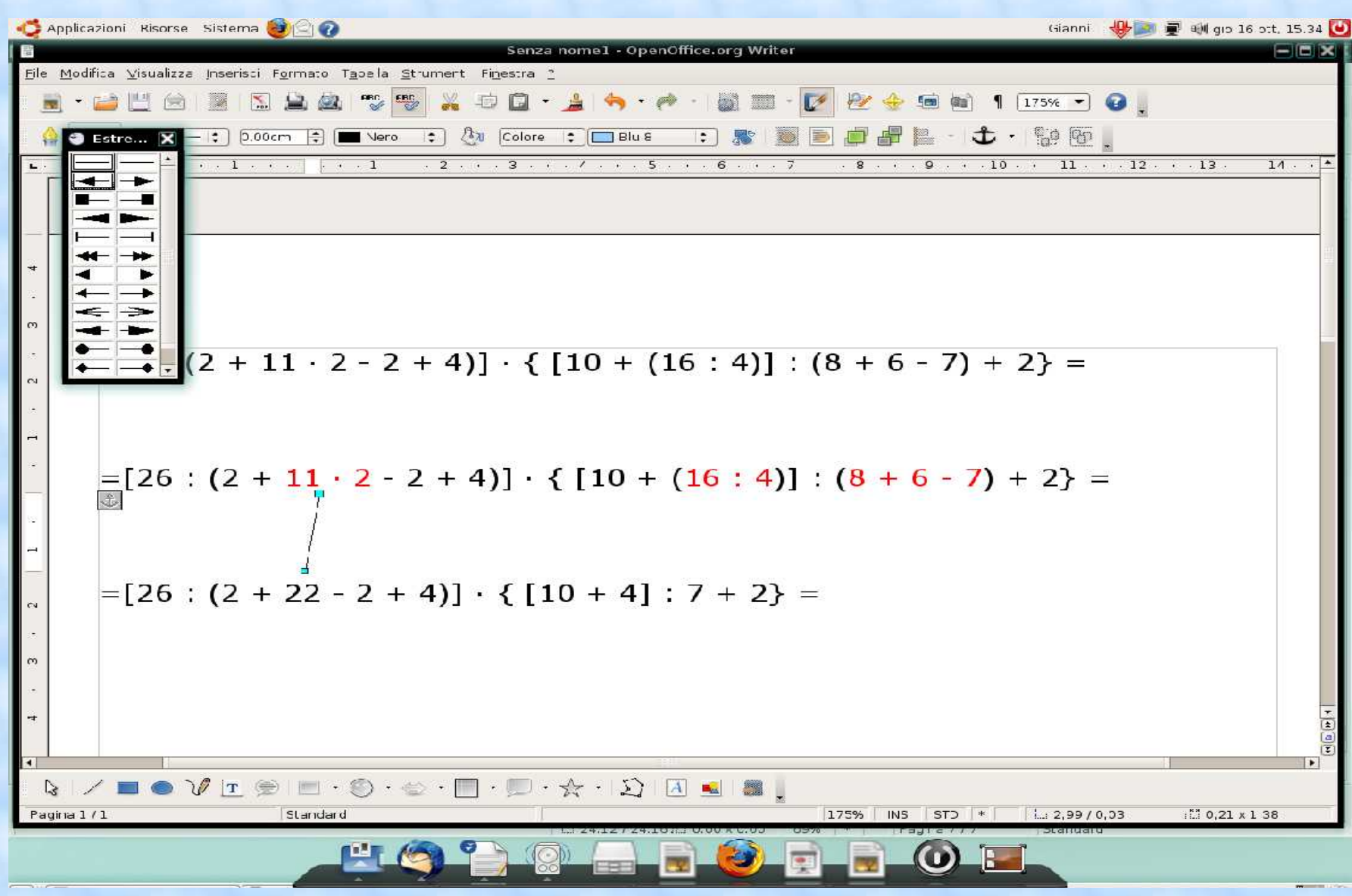

#### Copiando, incollando e poi spostando la freccia otterremo questo risultato

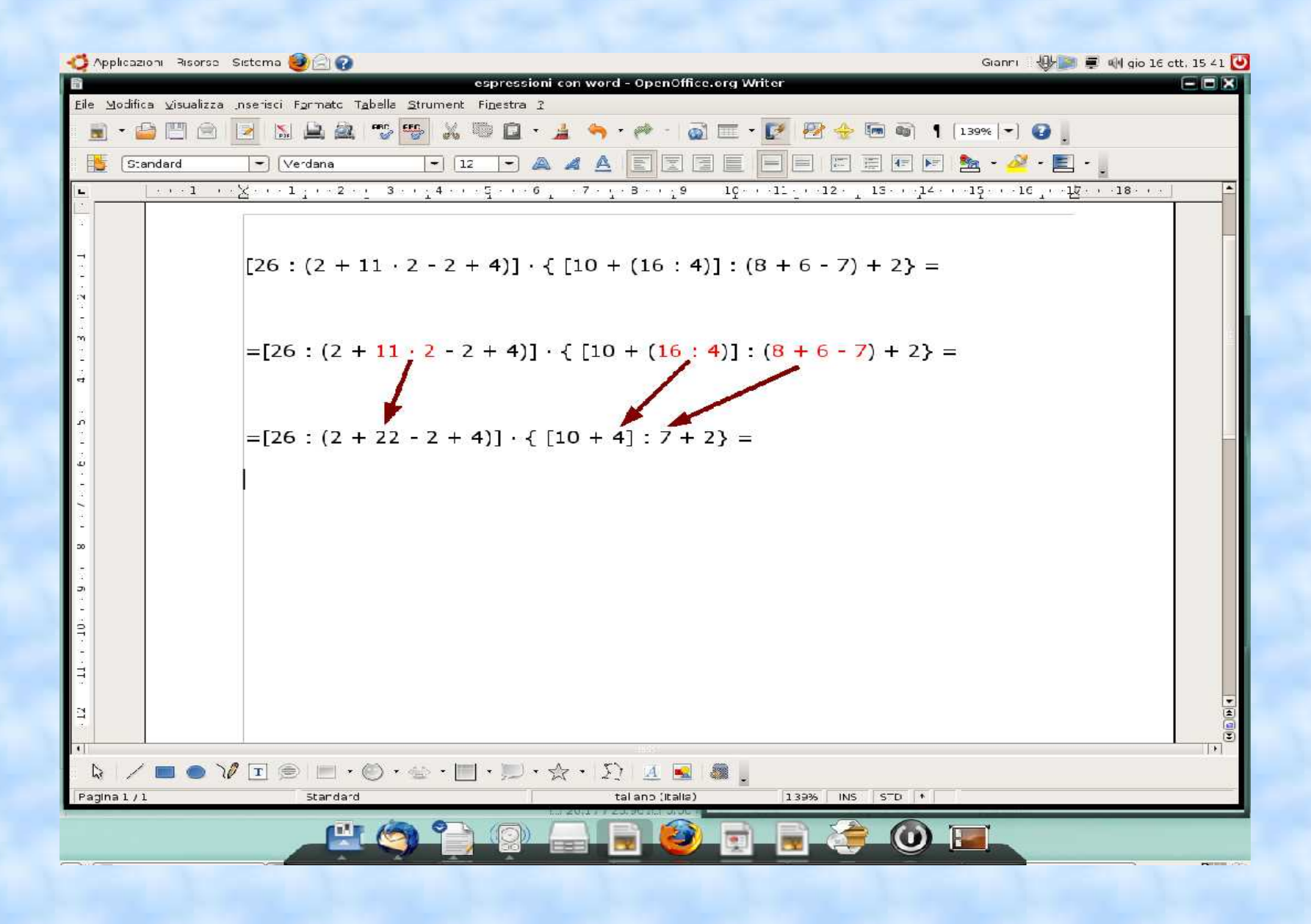

#### Copiamo l'ultimo rigo ed evidenziamo di rosso le operazioni da eseguire

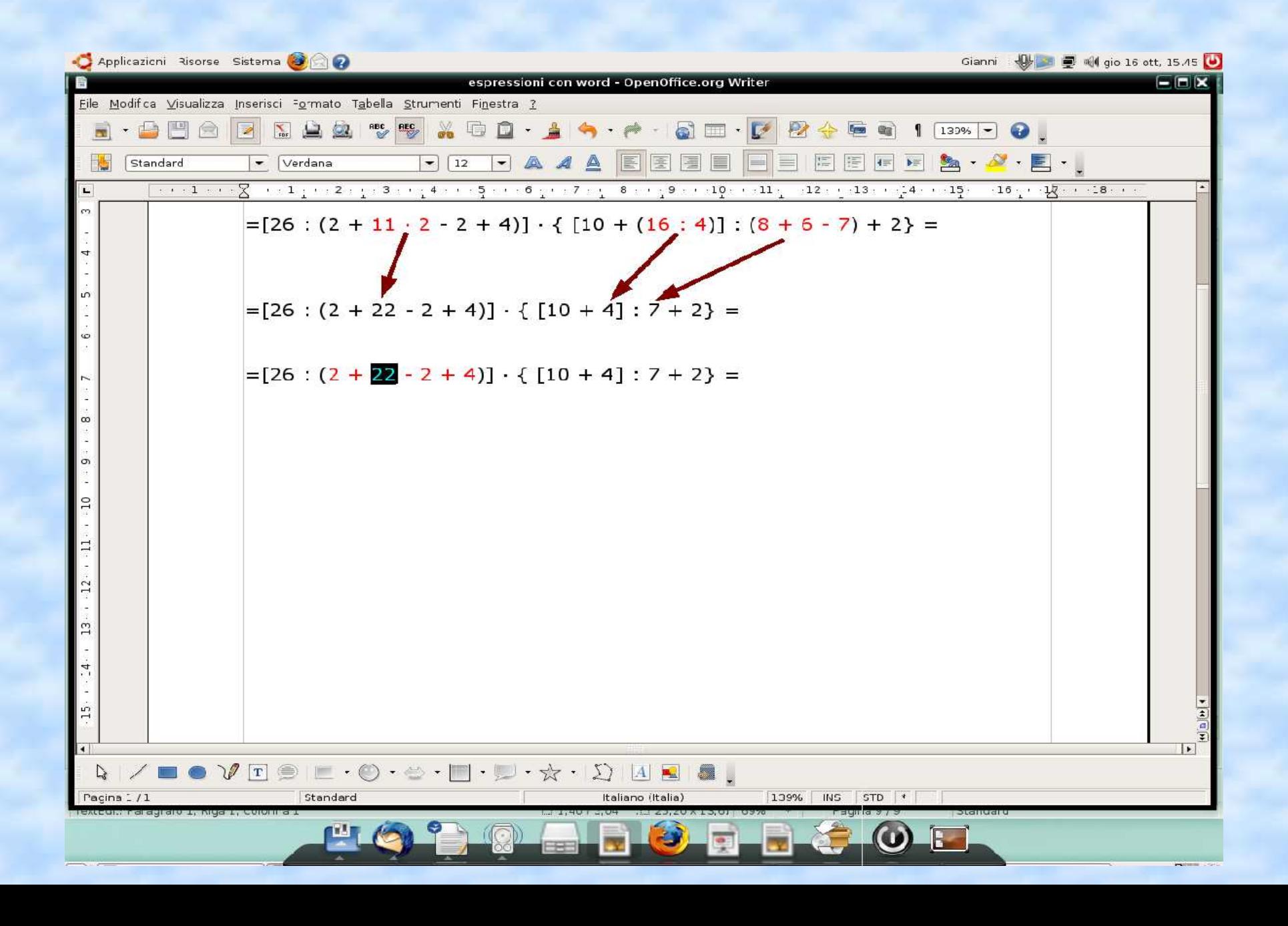

#### Si prosegue poi ripetendo gli stessi passaggi fino a concludere l'espressione

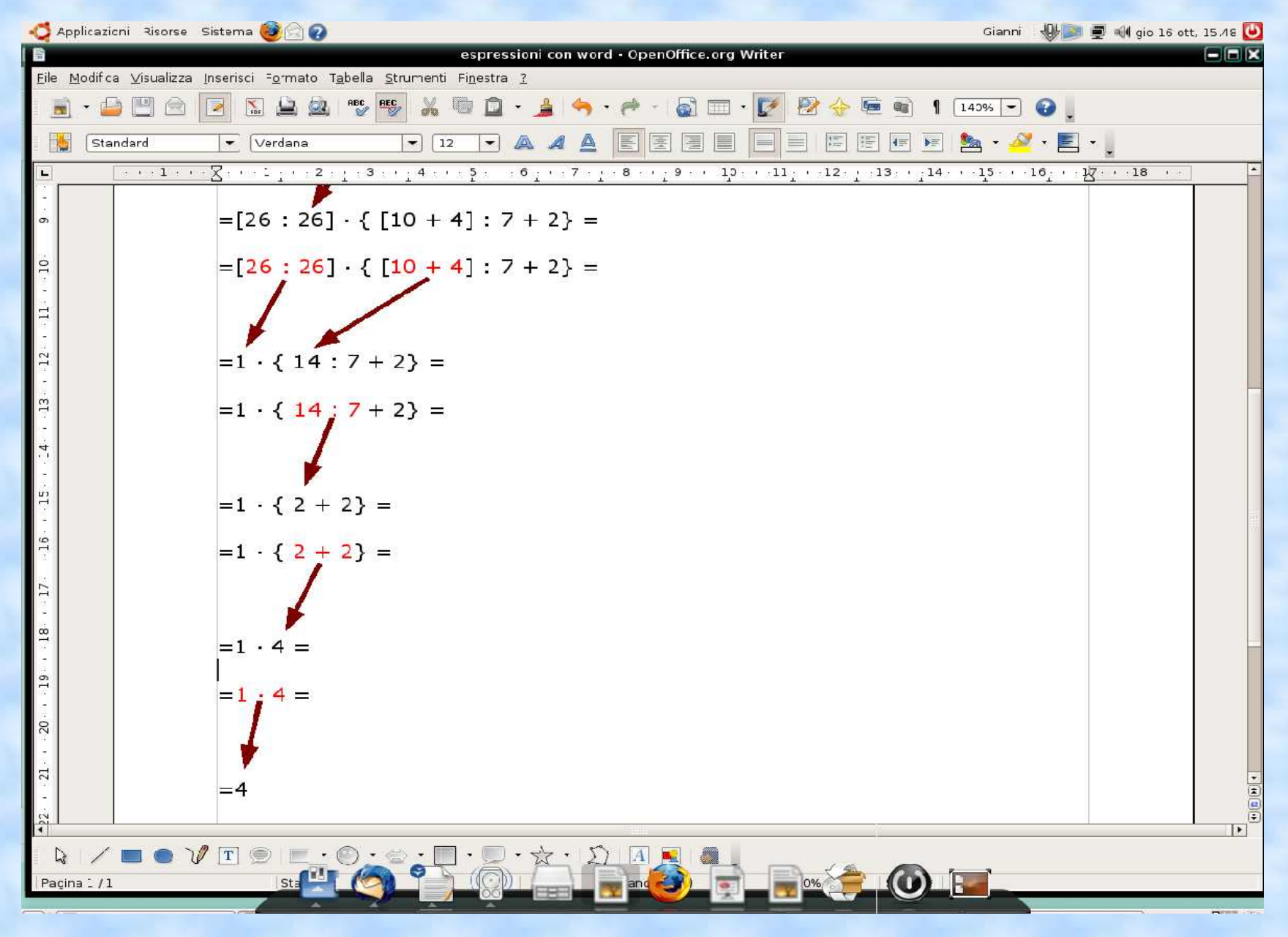

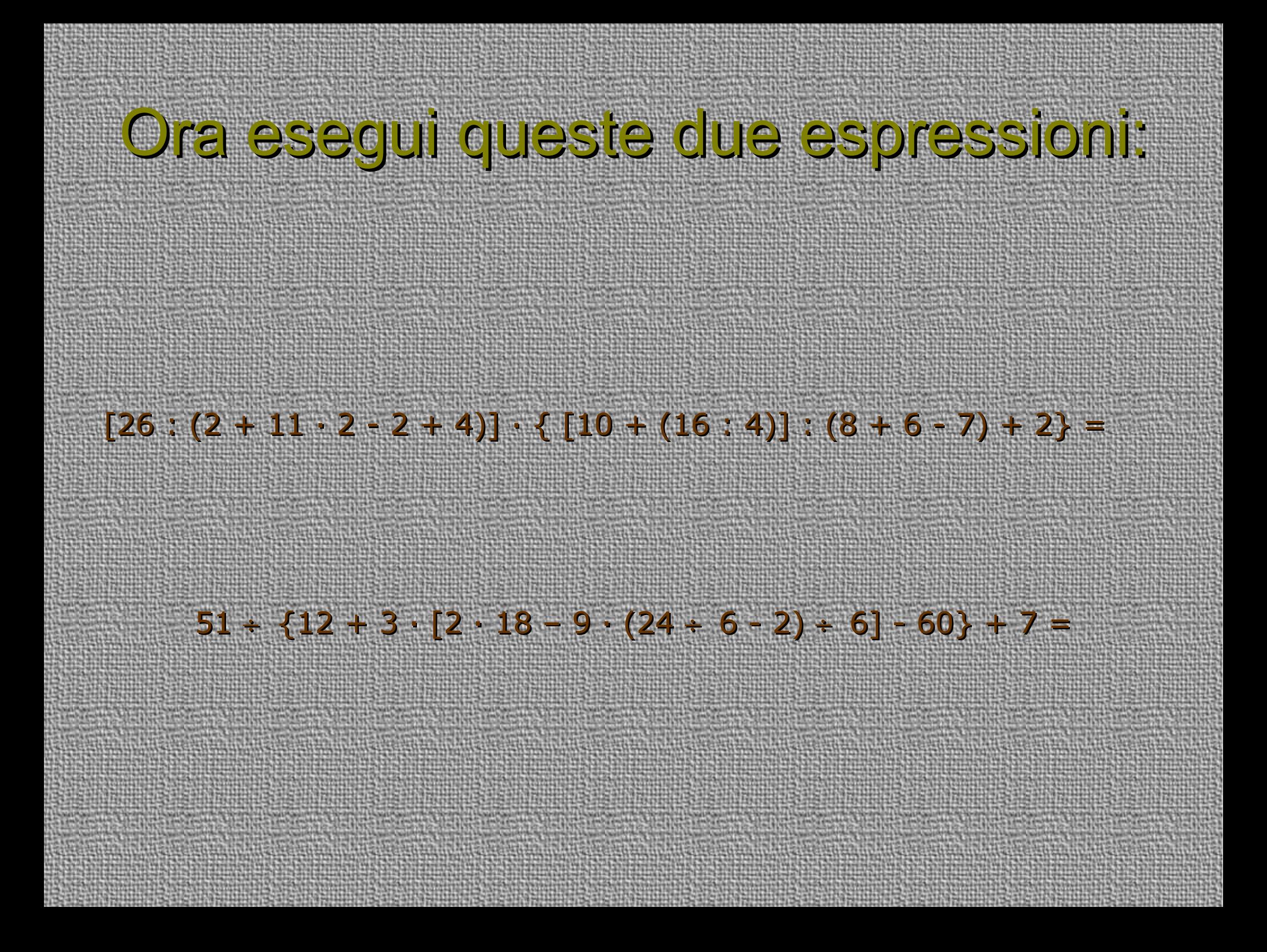